SPOT Student Placement Online Tool

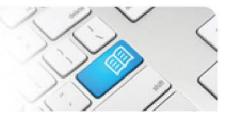

Page | 1

## StRef-03 - Student Reference Sheet - How to Report an Unplanned Worked Shift.

| Steps | Action                                                                                                    | What it looks like                                                                                                    |
|-------|----------------------------------------------------------------------------------------------------|----------------------------------------------------------------------------------------------------|
| 1.    | At times during your clinical placement it<br>may be necessary to work a shift that was<br>not planned for and booked in your<br>schedule. Examples of this could be if you<br>are following a pregnancy or attend an<br>"on-call" shift with your supervisor.<br>To report this shift in SPOT, click on the<br><b>Report completed shifts</b> link in the side<br>bar of your student dashboard. | SPECtion Placement Online Tool<br>Student Placement Online Tool<br>Sudent Dashboar<br>Placement<br>I sudent Dashboar<br>Placements<br>I sudent Dashboar<br>Placements<br>I Sudent Dashboar<br>Placements<br>I Sudent Dashbo |
| 2.    | In the Report Completed Shifts screen,<br>choose the correct placement dates in the<br><b>Placement</b> field.<br>Then choose the date of the shift you<br>wish to report in the <b>Date</b> field                                                                                                    | Report Completed Shifts     Placement   Date   Start Time     20/06/2012 - 18/08/2012   13/08/2012   13/08/2012     Submit   Su Mo Tu We Th Fr Sa     © 2011 Mater Misericordiae Health Services Brisbar   1   2   3                                                                                                    |
| 3.    | Choose the <b>Start</b> and <b>End</b> time of the<br>shift you worked using the drop down<br>fields to the closest 15min. For purposes<br>of counting towards your placement,<br>SPOT will remove a 30min break from<br>any shift that is longer than 5hrs.<br>Choose the area you worked the shift in<br>the <b>Area</b> field.                                                                 | Start Time End Time Area   09 • 30 • 12 • 00 • MMH BS   MMH BS MMH BS MMH BS   MMH BS MMH BS                                                                                                    |
| 4.    | You also need to enter the name of your<br>supervisor for the shift in the <b>Supervisor</b><br>field. When you type a list of names will<br>appear to choose from. Click on the<br>correct person to enter their name.<br>Finally, click the <b>Add</b> button.                                                                                                    | Student Supervisor   caro   Caron Grey   (spot.pre9@hotmail.com)                                                                                                    |
| 5.    | If you have additional shifts to report,<br>repeat steps 2 to 4.<br>Once all shifts are added, click the<br><b>Submit</b> button. Once your area manager<br>has approved the reported shifts they will<br>appear on your schedule and count<br>towards your placement hours.                                                                                                    | Placement     Date     Start Time     End Time     Area       20/06/2012 - 18/08/2012     13/08/2012     09:30     12:00     MMH BS       20/06/2012 - 18/08/2012     14/08/2012     01:15     3:45     MMH BS       20/06/2012 - 18/08/2012     16:08/2012     01:15     3:45     MMH BS                                                                                                    |